# *Prognozowanie i symulacje* **(lab. 3) Wykresy i indeksy dynamiki**

#### **Przykład 1 (***Transport w Polsce 1990-2022 (R)***)**

Prezentacja graficzna jest **ważnym** etapem analizy danych czasowych. Bez wstępnej analizy graficznej próba prognozowania nie ma większego sensu. Dane czasowe prezentuje się najczęściej w formie **wykresów liniowych**. Wykresy liniowe są dostępne w programie *STATISTICA* po wybraniu następujących poleceń: *WYKRESY*  $\rightarrow$  *WYKRESY 2W*  $\rightarrow$  *WYKRESY LINIOWE* **(***ZMIENNE***)**. W zależności od zakresu prezentowanych danych (liczby zmiennych) i specyfiki ich wartości do analizy można następnie wybrać wykresy w wersji *ZWYKŁEJ, WIELOKROTNEJ i PODWÓJNEJ*. Proszę sporządzić następujące wykresy:

- **liczby pasażerów przewożonych koleją** po sporządzeniu wykresu proszę dokonać formatowania wykresu, tak by wyglądał on jak wzorzec zamieszczony poniżej (wykres po lewej);
- **liczby pasażerów przewożonych koleją** i **transportem samochodowym** w tym celu proszę wykorzystać wykres w wersji *Wielokrotnej* (poza elementami formatowania takimi samymi jak dla wykresu pojedynczego, proszę dodatkowo przesunąć legendę w inne miejsce wykresu – w tym celu trzeba kliknąć ją prawym przyciskiem myszki i wybrać opcję *Zamień na pływający tekst* przesuwając w dowolne miejsce, albo też ponownie kliknąć ją prawym przyciskiem myszki i wskazać opcję *Zamień na tytuł*).
- **liczby pasażerów przewożonych koleją i liczby zarejestrowanych samochodów osobowych** w tym celu proszę wykorzystać wykres w wersji *Wielokrotnej*, a jeżeli utworzona prezentacja nie będzie czytelna (dlaczego!?) proszę wykorzystać wykres w wersji *Podwójnej* – należy następnie sformatować wykres, tak by wyglądał on jak ten zamieszczony na rysunku po prawej stronie (jeżeli tytuł i wartości osi ustawimy w tych samych kolorach, co odpowiadające im wykresy, legendę będzie można usunąć – proszę wykorzystać ten pomysł!).

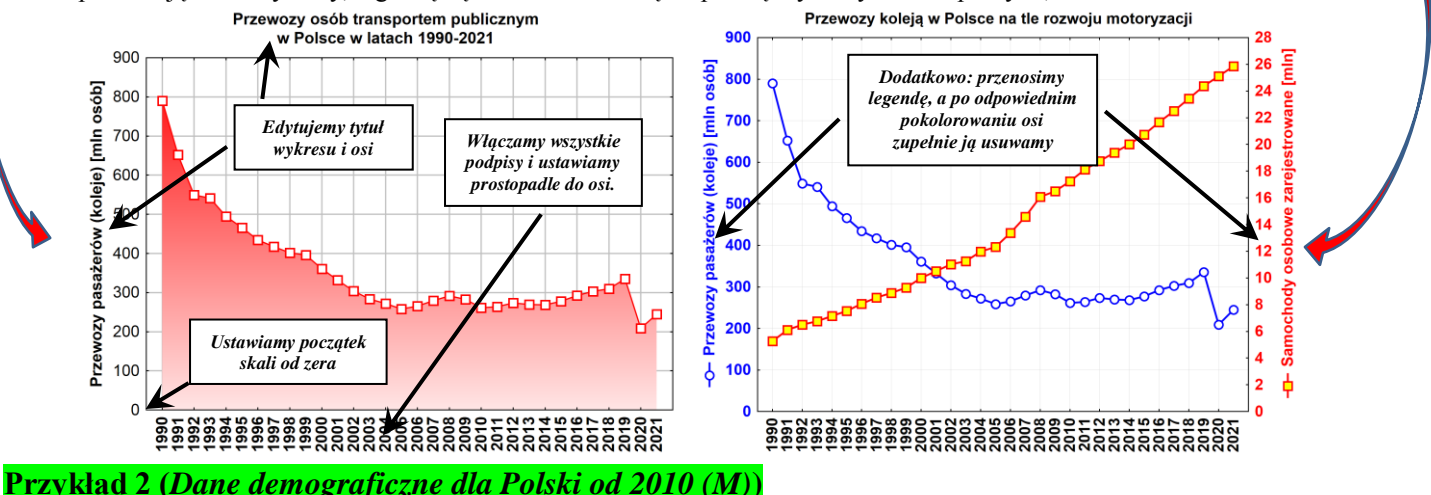

Proszę stworzyć wykres liniowy pokazujący **liczbę urodzeń dzieci (zmienna:** *urodzenia żywe***)** w Polsce w poszczególnych miesiącach, w okresie zawartym w bazie danych, czyli **od stycznia 2010 do grudnia 2023**.

- Czy utworzony wykres jest **zrozumiały dla odbiorcy**? Proszę szczególną uwagę zwrócić na **opisy osi poziomej**! Co oznaczają znajdujące się na niej liczby?
- Zapewne odpowiedź będzie negatywna, wykres nie jest czytelny program *STATISTICA* domyślnie umieszcza jako opisy osi poziomej nazwy przypadków lub ich numery. Jednak często opis osi (daty) jest umieszczony w jednej ze zmiennych, co należy uwzględnić **podczas robienia wykresu** (zmodyfikowanie pod tym kątem utworzonego wykresu jest dużo trudniejsze). **Proszę zwrócić uwagę na ten przykład, brak opisu osi czasu jest najczęstszym błędem popełnianym podczas robienia tego typu wykresów!!! Reasumując, wykres na którym nie zdefiniowano w odpowiedni sposób opisu osi poziomej podczas jego robienia, jest trudno poprawić i najlepiej zrobić go od nowa – szczegóły poniżej.**
- Proszę jeszcze raz przystąpić do robienia wykresu (**można wznowić analizę za pomocą Ctrl + R**) i w oknie analizy *Wykres liniowy* w zakładce *Opcje 1* proszę znaleźć *Opcje etykietowania / Etykiety przypadków* wybierając tam opcję *Ze zmiennej* i zmienną oczywiście *Miesiąc/rok*. Teraz proszę wykonać wykres.
- Wykres należy sformatować proszę pamiętać o ustawieniu wartości na osi pionowej "od zera" i o starannym sformatowaniu pozostałych elementów.

#### **Przykład 3 (***Wypadki w Polsce od 1998 roku (M)***)**

- Proszę stworzyć wykres liniowy pokazujący liczbę wypadków w całym badanym okresie oczywiście należy wykorzystać wszystkie umiejętności zdobyte podczas rozwiązywania przykładów 1 i 2.
- Na podstawie sporządzonej prezentacji graficznej proszę spróbować podać dwie główne cechy zmienności analizowanego szeregu czasowego. Dane dotyczące liczby wypadków charakteryzują się wyraźnym …………………….. spadkowym i wyraźnymi wahaniami ……………………..

# *Prognozowanie i symulacje* **(lab. 3) Wykresy i indeksy dynamiki**

## **Przykład 4 (***Wypadki w Polsce od 1998 roku (R)***)**

Przykład dotyczy zarządzania bezpieczeństwem ruchu drogowego (BRD). W szczególności celem analizy będzie ocena zmian w liczbie ofiar śmiertelnych we wszystkich wypadkach drogowych, wśród pieszych i wśród pieszych na przejściach w latach 2011-2022. Od 1.06.2021 wprowadzono w Polsce nowe przepisy, dotyczące przejść dla pieszych i można było oczekiwać dużego spadku liczby ofiar na przejściach w 2021 i 2022 r., a przynajmniej relatywnie korzystniejszych zmian niż dla ogólnej liczby ofiar wśród pieszych czy we wszystkich wypadkach.

- najpierw wyodrębnimy w osobnym arkuszu te **trzy zmienne**, które dotyczą osób zabitych w wypadkach, wśród pieszych i na przejściach – w tym celu proszę zastosować polecenie *DANE / PODZBIÓR*;
- zaznaczamy dane z **lat 2011-2022** (ponieważ indeksy będą wyliczane względem 2011 r. wcześniejsze dane nas po prostu nie interesują), kopiujemy je poleceniem *EDYCJA / KOPIUJ Z NAGŁÓWKAMI* i wklejamy do arkusza *Excela* – po wklejeniu proszę usunąć pierwszy wiersz arkusza, tak żeby w wierszu nr 1 znajdowały się nazwy zmiennych;
- kopiujemy nazwy zmiennych i wykorzystując odpowiednią prostą formułę (wskazówki na poniższym rysunku) wyznaczamy **indeksy dynamiki o stałej podstawie względem 2011 r.** dla wszystkich zmiennych – formułę wystarczy wpisać **tylko raz**, a potem przeciągnąć ją w dół i w prawo.
- wyświetlamy indeksy z dokładnością do jednego miejsc po przecinku i aby jeszcze ułatwić interpretację wyników, zaznaczamy wyliczone wartości i za pomocą polecenia *Formatowanie warunkowe / Skala kolorów* wybieramy jeden z proponowanych schematów kolorystycznych prezentacji danych;
- aby wyznaczyć indeksy o zmiennej podstawie (w ujęciu "rok do roku") należy po raz kolejny skopiować nagłówki zmiennych, opuszczamy pierwszy rok, a w kolejnym wpisujemy formułę, która wyraża iloraz wartości **z danego roku** przez wartość **z roku poprzedniego** pomnożoną przez 100 – formułę przeciągamy w dół i w prawo.

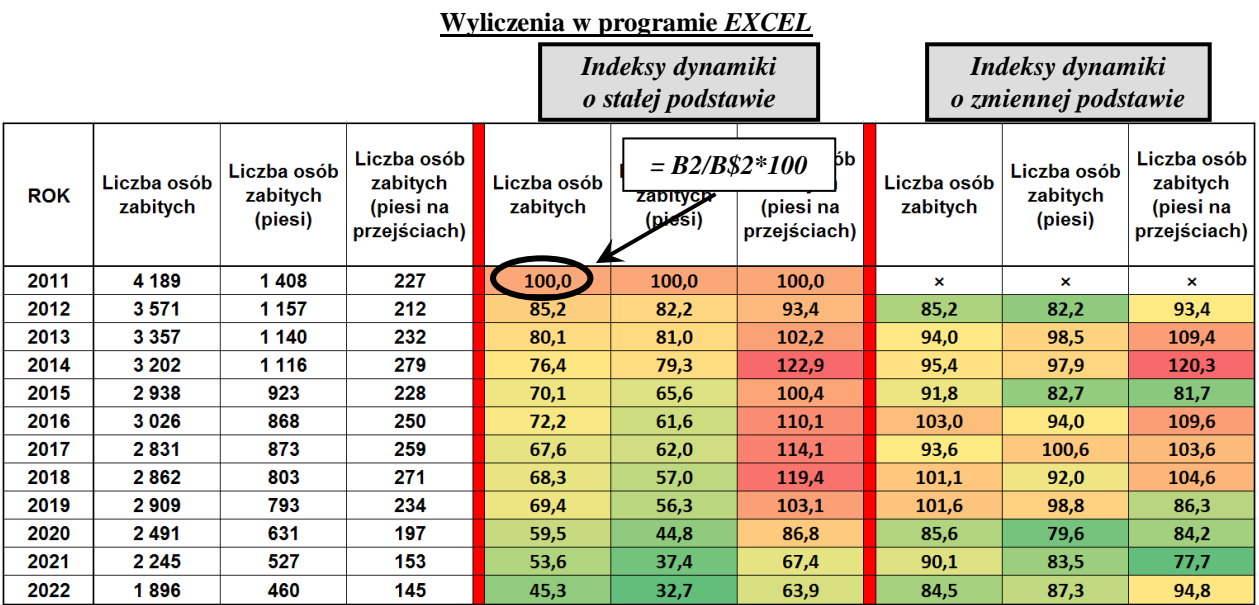

### **Indeksy dynamiki – ważne uwagi:**

- **1) Za pomocą wskaźników dynamiki można także porównać dane czasowe dotyczące zmiennych o zupełnie odmiennym charakterze – na przykład można na jednym wykresie porównać zmiany w czasie w Polsce następujących wielkości: poziomu wynagrodzeń, cen benzyny, stopy bezrobocia.**
- **2) Z wartością indeksów dynamiki wiąże się ściśle pojęcie zmiany procentowej – na przykład:**

**Indeks dynamiki = 123 to wzrost o 23% Indeks dynamiki = 84 oznacza spadek o 16%**

**Przy podawaniu zmian procentowych należy koniecznie podać nie tylko jej wartość, ale także kierunek. Graficzna prezentacja indeksów o zmiennej podstawie:**

- proszę utworzyć nowy arkusz w programie *STATISTICA* i następnie wkleić do niego wyliczone indeksy dynamiki **o zmiennej podstawie** – proszę zadbać o to, aby wiersze i kolumny miały odpowiednie nazwy – można wkleić poleceniem *Wklej z nagłówkami*, a lata dokleić osobno;
- znajdujemy *Wykres słupkowo/kolumnowy* w *Wersji wielokrotnej* i wykonujemy go dla indeksów dynamiki o zmiennej podstawie dla trzech rozważanych cech;
- po uzyskaniu wykresu w wersji roboczej proszę go sformatować, stosując te same elementy formatowania co dla wykresu liniowego (w szczególności legendę wykresu proszę umieścić w tytule);
- proszę kliknąć dwukrotnie jakikolwiek słupek i znaleźć opcję *Położenie*, a następnie wybrać opcję *Poziom odchylenia* i ustawić go jako *100* – te same czynności należy wykorzystać dla pozostałych słupków (pozostałych dwóch cech);
- proszę jeszcze wyłączyć opcję *Początek od zera* dla osi pionowej otrzymany wykres pokazuje w czytelny sposób poziom zmian *in plus*, *in minus* liczby ofiar różnych grup uczestników ruchu drogowego w kolejnych latach w danym roku w stosunku do roku poprzedniego.